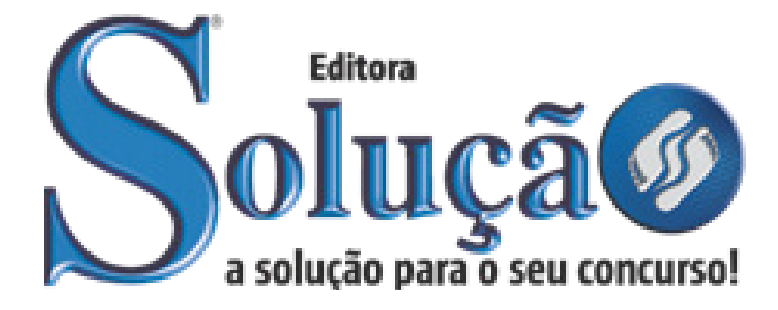

CÓD: SL-066JH-21 7908433206026

# CACHOEIRINHA PREFEITURA MUNICIPAL DE CACHOEIRINHA DO ESTADO DO RIO GRANDE DO SUL

Comum aos Cargos de Ensino Superior: *Arquiteto, Assistente Social, Bibliotecário, Biólogo, Cirurgião Dentista ESF, Contador, Enfermeiro Plantonista, Engenheiro Civil, Engenheiro Mecânico, Engenheiro Químico, Engenheiro de Segurança do Trabalho, Farmacêutico Bioquímico, Fisioterapeuta, Fonoaudiólogo, Geólogo, Instrutor de Música, Maestro, Médico do Trabalho, Médico ESF 40h, Médico Geral e Comunitário 20h, Médico Psiquiatra Adulto, Médico Psiquiatra Infantil, Médico Veterinário, Nutricionista, Odontólogo, Psicólogo, Técnico em Cultura – Artes Visuais, Técnico em Cultura – Dança, Técnico em Cultura – Teatro e Terapeuta Ocupacional*

**CONCURSO PÚBLICO Nº 03/2021**

### *Língua Portuguesa*

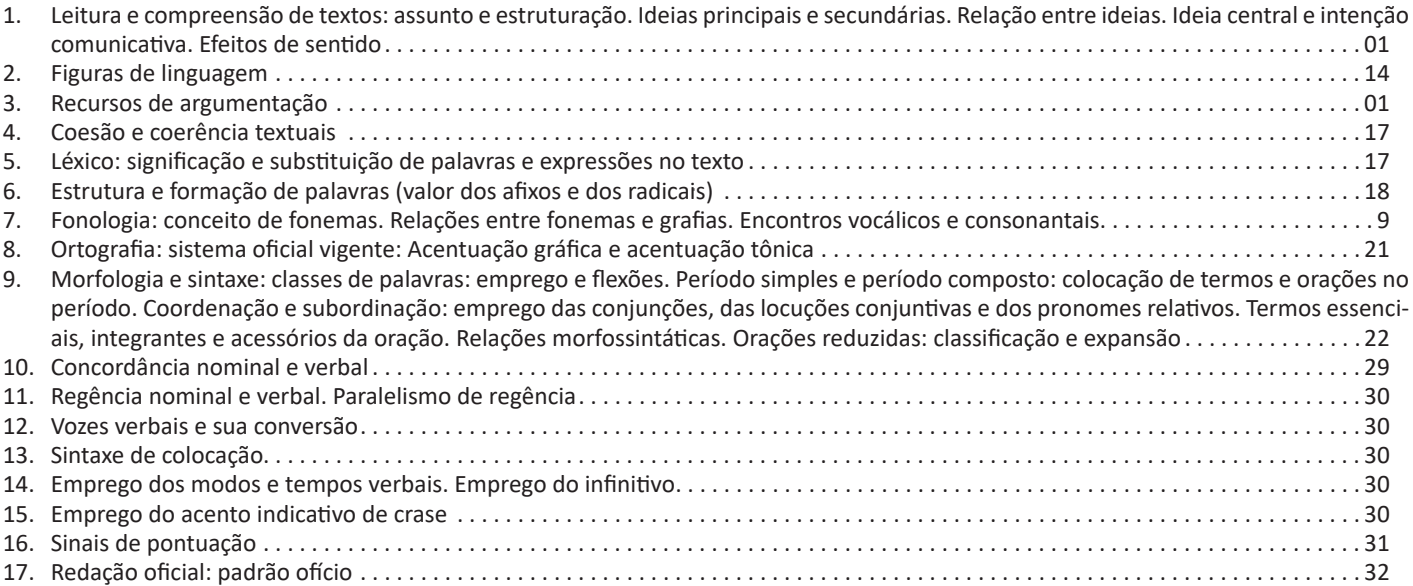

# *Informática*

- 1. Conhecimentos do sistema operacional Microsoft Windows 7 e versões superiores: Atalhos de teclado. Área de Trabalho (Exibir, Classificar, Atualizar, Resolução da tela, Gadgets) e Menu Iniciar (Documentos, Imagens, Computador, Painel de Controle, Dispositivos e Impressoras, Programa Padrão, Ajuda e Suporte, Desligar, Todos os exibir, alterar, organizar, classificar, ver as propriedades, identificar, usar e configurar, utilizando menus rápidos ou suspensos, painéis, listas, caixa de pesquisa, menus, ícones, janelas, teclado e/ ou mouse). Propriedades da Barra de Tarefas, do Menu Iniciar e do Gerenciador de tarefas: saber trabalhar, exibir, alterar, organizar, identificar, usar, fechar Programa e configurar, utilizando as partes da janela (botões, painéis, listas, caixa de pesquisa, caixas de marcação, menus, ícones e etc.), teclado e/ou mouse. Janelas para facilitar a navegação no Windows e o trabalho com arquivos, pastas e bibliotecas. Painel de Controle e Lixeira: saber exibir, alterar, organizar, identificar, usar e configurar ambientes, componentes da janela, menus, barras de ferramentas e ícones. Usar as funcionalidades das janelas, Programa e aplicativos utilizando as partes da janela (botões, painéis, listas, caixa de pesquisa, caixas de marcação, menus, ícones etc.), teclado e/ou mouse. Realizar ações e operações sobre bibliotecas, arquivos, pastas, ícones e atalhos: localizar, copiar, mover, criar, criar atalhos, criptografar, ocultar, excluir, recortar, colar, renomear, abrir, abrir com, editar, enviar para, propriedades etc. Identificar e utilizar nomes válidos para bibliotecas, arquivos, pastas, ícones e atalhos. Identificar teclas de atalho para qualquer operação . . . . . . . . . . . . . . . . . . . . . . . . . . . . . . . . . . . . . . . . . . . . 01
- 2. Conhecimentos sobre o programa Microsoft Word 2016: Atalhos de teclado. Saber identificar, caracterizar, usar, alterar, configurar e personalizar o ambiente, componentes da janela, funcionalidades, menus, ícones, barra de ferramentas, guias, grupos e botões, incluindo número de páginas e palavras, erros de revisão, idioma, modos de exibição do documento e zoom. Abrir, fechar, criar, excluir, visualizar, formatar, alterar, salvar, configurar documentos, utilizado as barras de ferramentas, menus, ícones, botões, guias e grupos da Faixa de Opções, teclado e/ou mouse. Identificar e utilizar os botões e ícones das barras de ferramentas das guias e grupos Início, Inserir, Layout da Página, Referências, Correspondências, Revisão e Exibição, para formatar, personalizar, configurar, alterar e reconhecer a formatação de textos e documentos. Saber identificar as configurações e configurar as Opções do Word. Saber usar a Ajuda. Aplicar teclas de atalho para qualquer operação . 24
- 3. Navegador Google Chrome: Atalhos de teclado. Como fazer login ou sair. Definir o Google Chrome como navegador padrão. Importar favoritos e configurações. Criar perfil. Personalizar o Chrome com apps, extensões e temas. Navegar com privacidade ou excluir o histórico. Usar guias e sugestões. Pesquisar na Web no Google Chrome. Definir mecanismo de pesquisa padrão. Fazer o download de um arquivo. Usar ou corrigir áudio e vídeo em Flash. Ler páginas mais tarde e off-line. Imprimir a partir do Chrome. Desativar o bloqueador de anúncios. Fazer login ou sair do Chrome. Compartilhar o Chrome com outras pessoas. Definir sua página inicial e de inicialização. Criar, ver e editar favoritos. Ver favoritos, senhas e mais em todos os seus dispositivos. Navegar como visitante. Criar e editar usuários supervisionados. Preencher formulários automaticamente. Gerencias senhas. Gerar uma senha. Compartilhar seu local. Limpar dados de navegação. Limpar, ativar e gerenciar cookies no Chrome. Redefinir as configurações do Chrome para padrão. Navegar com privacidade. Escolher configurações de privacidade. Verificar se a conexão de um site é segura. Gerenciar avisos sobre sites não seguros. Remover softwares e anúncios indesejados. Iniciar ou parar o envio automático de relatórios de erros e falhas. Aumentar a segurança com o isolamento de site. Usar o Chrome com outro dispositivo. Configurações do Google Chrome: alterar

#### ÍNDICE

tamanho de texto, imagem e vídeo (zoom), ativar e desativar notificações, alterar idiomas e traduzir páginas da Web, usar a câmera e o microfone, alterar permissões do site, redefinir as configurações do Chrome para o padrão e acessibilidade no Chrome. Corrigir problemas: melhorar a execução do Chrome, corrigir problemas com conteúdo da Web e corrigir erros de conexão ..........32

## *Conteúdo Digital Complementar e Exclusivo*

# *Legislação*

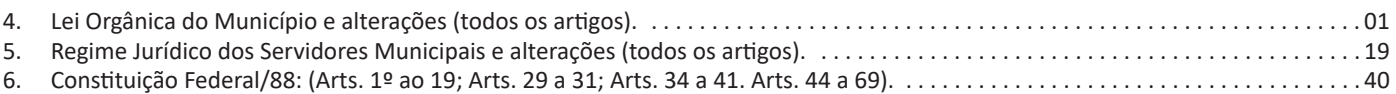

### *Prezado Candidato, para estudar o conteúdo digital complementar e exclusivo, acesse: www.editorasolucao.com.br/materiais*

#### **LEITURA E COMPREENSÃO DE TEXTOS: ASSUNTO E ESTRUTURAÇÃO. IDEIAS PRINCIPAIS E SECUNDÁRIAS. RELAÇÃO ENTRE IDEIAS. IDEIA CENTRAL E INTENÇÃO COMUNICATIVA. EFEITOS DE SENTIDO. RECURSOS DE ARGUMENTAÇÃO**

#### **Compreensão e interpretação de textos**

Chegamos, agora, em um ponto muito importante para todo o seu estudo: a interpretação de textos. Desenvolver essa habilidade é essencial e pode ser um diferencial para a realização de uma boa prova de qualquer área do conhecimento.

Mas você sabe a diferença entre compreensão e interpretação? A **compreensão** é quando você entende o que o texto diz de forma explícita, aquilo que está na superfície do texto.

Quando Jorge fumava, ele era infeliz.

Por meio dessa frase, podemos entender que houve um tempo que Jorge era infeliz, devido ao cigarro.

A **interpretação** é quando você entende o que está implícito, nas entrelinhas, aquilo que está de modo mais profundo no texto ou que faça com que você realize inferências.

Quando Jorge fumava, ele era infeliz.

Já compreendemos que Jorge era infeliz quando fumava, mas podemos interpretar que Jorge parou de fumar e que agora é feliz. Percebeu a diferença?

#### **Tipos de Linguagem**

Existem três tipos de linguagem que precisamos saber para que facilite a interpretação de textos.

• Linguagem Verbal é aquela que utiliza somente palavras. Ela pode ser escrita ou oral.

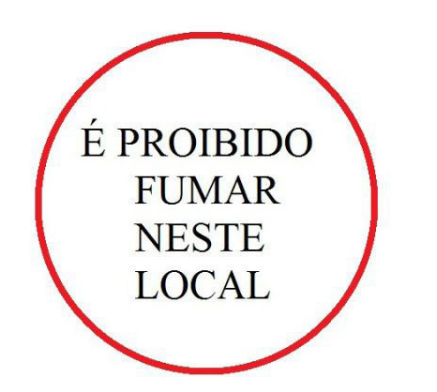

• Linguagem não-verbal é aquela que utiliza somente imagens, fotos, gestos... não há presença de nenhuma palavra.

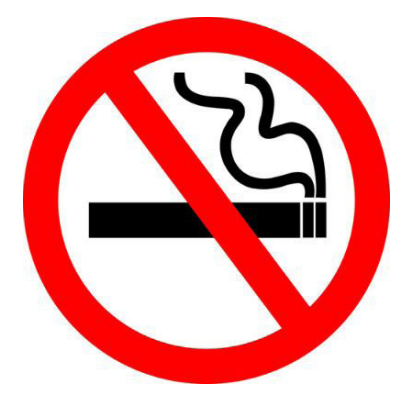

• Linguagem Mista (ou híbrida) é aquele que utiliza tanto as palavras quanto as imagens. Ou seja, é a junção da linguagem verbal com a não-verbal.

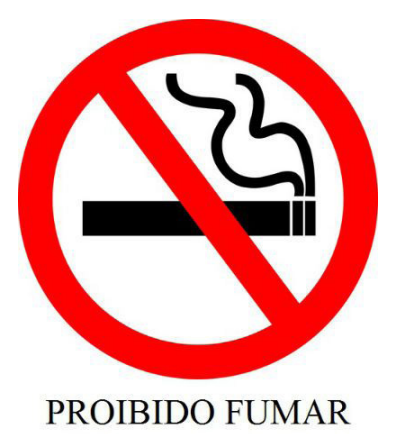

Além de saber desses conceitos, é importante sabermos identificar quando um texto é baseado em outro. O nome que damos a este processo é intertextualidade.

#### **Interpretação de Texto**

Interpretar um texto quer dizer dar sentido, inferir, chegar a uma conclusão do que se lê. A interpretação é muito ligada ao subentendido. Sendo assim, ela trabalha com o que se pode deduzir de um texto.

A interpretação implica a mobilização dos conhecimentos prévios que cada pessoa possui antes da leitura de um determinado texto, pressupõe que a aquisição do novo conteúdo lido estabeleça uma relação com a informação já possuída, o que leva ao crescimento do conhecimento do leitor, e espera que haja uma apreciação pessoal e crítica sobre a análise do novo conteúdo lido, afetando de alguma forma o leitor.

Sendo assim, podemos dizer que existem diferentes tipos de leitura: uma leitura prévia, uma leitura seletiva, uma leitura analítica e, por fim, uma leitura interpretativa.

É muito importante que você:

- Assista os mais diferenciados jornais sobre a sua cidade, estado, país e mundo;

- Se possível, procure por jornais escritos para saber de notícias (e também da estrutura das palavras para dar opiniões);

- Leia livros sobre diversos temas para sugar informações ortográficas, gramaticais e interpretativas;

- Procure estar sempre informado sobre os assuntos mais polêmicos;

- Procure debater ou conversar com diversas pessoas sobre qualquer tema para presenciar opiniões diversas das suas.

#### **Dicas para interpretar um texto:**

– Leia lentamente o texto todo.

No primeiro contato com o texto, o mais importante é tentar compreender o sentido global do texto e identificar o seu objetivo.

– Releia o texto quantas vezes forem necessárias.

Assim, será mais fácil identificar as ideias principais de cada parágrafo e compreender o desenvolvimento do texto.

– Sublinhe as ideias mais importantes.

Sublinhar apenas quando já se tiver uma boa noção da ideia principal e das ideias secundárias do texto.

– Separe fatos de opiniões.

O leitor precisa separar o que é um fato (verdadeiro, objetivo e comprovável) do que é uma opinião (pessoal, tendenciosa e mutável).

– Retorne ao texto sempre que necessário.

Além disso, é importante entender com cuidado e atenção os enunciados das questões.

#### – Reescreva o conteúdo lido.

Para uma melhor compreensão, podem ser feitos resumos, tópicos ou esquemas.

Além dessas dicas importantes, você também pode grifar palavras novas, e procurar seu significado para aumentar seu vocabulário, fazer atividades como caça-palavras, ou cruzadinhas são uma distração, mas também um aprendizado.

Não se esqueça, além da prática da leitura aprimorar a compreensão do texto e ajudar a aprovação, ela também estimula nossa imaginação, distrai, relaxa, informa, educa, atualiza, melhora nosso foco, cria perspectivas, nos torna reflexivos, pensantes, além de melhorar nossa habilidade de fala, de escrita e de memória.

Um texto para ser compreendido deve apresentar ideias seletas e organizadas, através dos parágrafos que é composto pela ideia central, argumentação e/ou desenvolvimento e a conclusão do texto.

O primeiro objetivo de uma interpretação de um texto é a identificação de sua ideia principal. A partir daí, localizam-se as ideias secundárias, ou fundamentações, as argumentações, ou explicações, que levem ao esclarecimento das questões apresentadas na prova.

Compreendido tudo isso, interpretar significa extrair um significado. Ou seja, a ideia está lá, às vezes escondida, e por isso o candidato só precisa entendê-la – e não a complementar com algum valor individual. Portanto, apegue-se tão somente ao texto, e nunca extrapole a visão dele.

#### **IDENTIFICANDO O TEMA DE UM TEXTO**

O tema é a ideia principal do texto. É com base nessa ideia principal que o texto será desenvolvido. Para que você consiga identificar o tema de um texto, é necessário relacionar as diferentes informações de forma a construir o seu sentido global, ou seja, você precisa relacionar as múltiplas partes que compõem um todo significativo, que é o texto.

Em muitas situações, por exemplo, você foi estimulado a ler um texto por sentir-se atraído pela temática resumida no título. Pois o título cumpre uma função importante: antecipar informações sobre o assunto que será tratado no texto.

Em outras situações, você pode ter abandonado a leitura porque achou o título pouco atraente ou, ao contrário, sentiu-se atraído pelo título de um livro ou de um filme, por exemplo. É muito comum as pessoas se interessarem por temáticas diferentes, dependendo do sexo, da idade, escolaridade, profissão, preferências pessoais e experiência de mundo, entre outros fatores.

Mas, sobre que tema você gosta de ler? Esportes, namoro, sexualidade, tecnologia, ciências, jogos, novelas, moda, cuidados com o corpo? Perceba, portanto, que as temáticas são praticamente infinitas e saber reconhecer o tema de um texto é condição essencial para se tornar um leitor hábil. Vamos, então, começar nossos estudos?

Propomos, inicialmente, que você acompanhe um exercício bem simples, que, intuitivamente, todo leitor faz ao ler um texto: reconhecer o seu tema. Vamos ler o texto a seguir?

#### **CACHORROS**

Os zoólogos acreditam que o cachorro se originou de uma espécie de lobo que vivia na Ásia. Depois os cães se juntaram aos seres humanos e se espalharam por quase todo o mundo. Essa amizade começou há uns 12 mil anos, no tempo em que as pessoas precisavam caçar para se alimentar. Os cachorros perceberam que, se não atacassem os humanos, podiam ficar perto deles e comer a comida que sobrava. Já os homens descobriram que os cachorros podiam ajudar a caçar, a cuidar de rebanhos e a tomar conta da casa, além de serem ótimos companheiros. Um colaborava com o outro e a parceria deu certo.

Ao ler apenas o título "Cachorros", você deduziu sobre o possível assunto abordado no texto. Embora você imagine que o texto vai falar sobre cães, você ainda não sabia exatamente o que ele falaria sobre cães. Repare que temos várias informações ao longo do texto: a hipótese dos zoólogos sobre a origem dos cães, a associação entre eles e os seres humanos, a disseminação dos cães pelo mundo, as vantagens da convivência entre cães e homens.

As informações que se relacionam com o tema chamamos de subtemas (ou ideias secundárias). Essas informações se integram, ou seja, todas elas caminham no sentido de estabelecer uma unidade de sentido. Portanto, pense: sobre o que exatamente esse texto fala? Qual seu assunto, qual seu tema? Certamente você chegou à conclusão de que o texto fala sobre a relação entre homens e cães. Se foi isso que você pensou, parabéns! Isso significa que você foi capaz de identificar o tema do texto!

*Fonte: https://portuguesrapido.com/tema-ideia-central-e-ideias- -secundarias/*

#### **IDENTIFICAÇÃO DE EFEITOS DE IRONIA OU HUMOR EM TEXTOS VARIADOS**

#### **Ironia**

Ironia *é o recurso pelo qual o emissor diz o contrário do que está pensando ou sentindo (ou por pudor em relação a si próprio ou com intenção depreciativa e sarcástica em relação a outrem).*

A ironia consiste na utilização de determinada palavra ou expressão que, em um outro contexto diferente do usual, ganha um novo sentido, gerando um efeito de humor.

Exemplo:

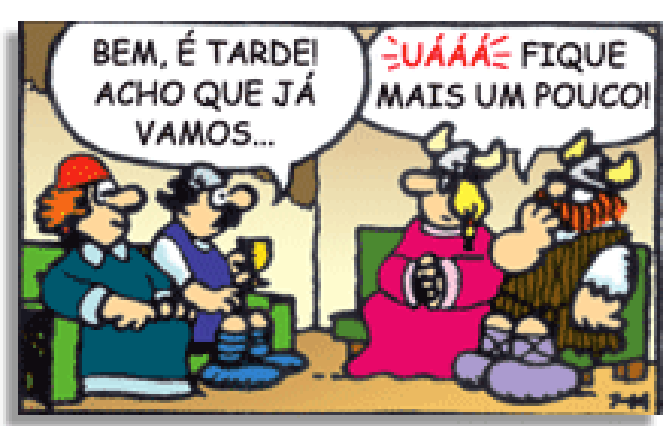

#### LÍNGUA PORTUGUESA

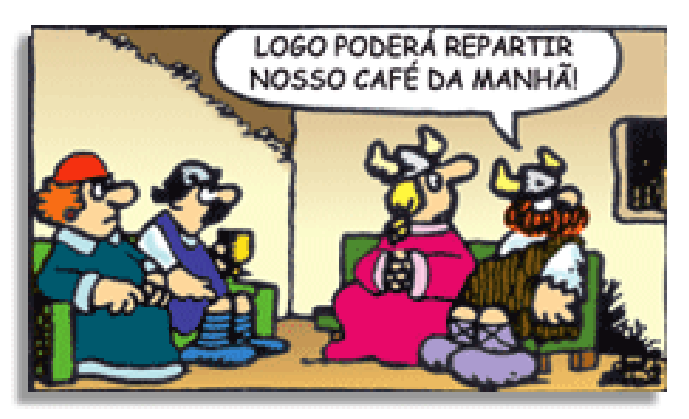

Na construção de um texto, ela pode aparecer em três modos: ironia verbal, ironia de situação e ironia dramática (ou satírica).

#### **Ironia verbal**

Ocorre quando se diz algo pretendendo expressar outro significado, normalmente oposto ao sentido literal. A expressão e a intenção são diferentes.

Exemplo: Você foi tão bem na prova! Tirou um zero incrível!

#### **Ironia de situação**

A intenção e resultado da ação não estão alinhados, ou seja, o resultado é contrário ao que se espera ou que se planeja.

Exemplo: Quando num texto literário uma personagem planeja uma ação, mas os resultados não saem como o esperado. No livro "Memórias Póstumas de Brás Cubas", de Machado de Assis, a personagem título tem obsessão por ficar conhecida. Ao longo da vida, tenta de muitas maneiras alcançar a notoriedade sem sucesso. Após a morte, a personagem se torna conhecida. A ironia é que planejou ficar famoso antes de morrer e se tornou famoso após a morte.

#### **Ironia dramática (ou satírica)**

A ironia dramática é um dos efeitos de sentido que ocorre nos textos literários quando a personagem tem a consciência de que suas ações não serão bem-sucedidas ou que está entrando por um caminho ruim, mas o leitor já tem essa consciência.

Exemplo: Em livros com narrador onisciente, que sabe tudo o que se passa na história com todas as personagens, é mais fácil aparecer esse tipo de ironia. A peça como Romeu e Julieta, por exemplo, se inicia com a fala que relata que os protagonistas da história irão morrer em decorrência do seu amor. As personagens agem ao longo da peça esperando conseguir atingir seus objetivos, mas a plateia já sabe que eles não serão bem-sucedidos.

#### **Humor**

Nesse caso, é muito comum a utilização de situações que pareçam cômicas ou surpreendentes para provocar o efeito de humor.

Situações cômicas ou potencialmente humorísticas compartilham da característica do efeito surpresa. O humor reside em ocorrer algo fora do esperado numa situação.

Há diversas situações em que o humor pode aparecer. Há as tirinhas e charges, que aliam texto e imagem para criar efeito cômico; há anedotas ou pequenos contos; e há as crônicas, frequentemente acessadas como forma de gerar o riso.

Os textos com finalidade humorística podem ser divididos em quatro categorias: anedotas, cartuns, tiras e charges.

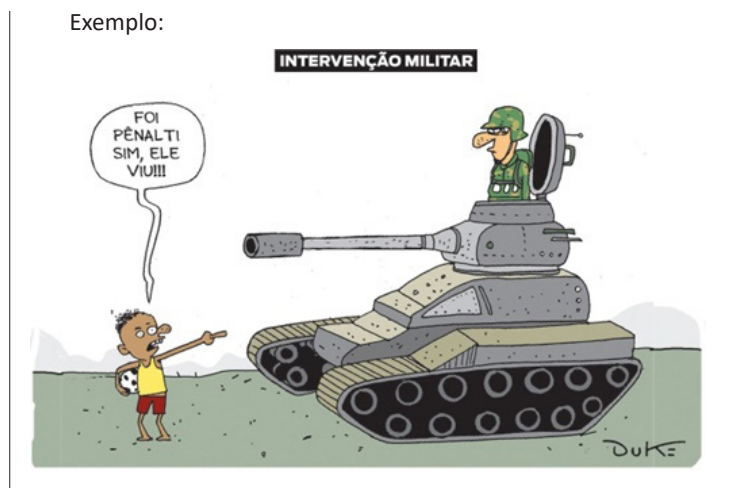

#### **ANÁLISE E A INTERPRETAÇÃO DO TEXTO SEGUNDO O GÊ-NERO EM QUE SE INSCREVE**

Compreender um texto trata da análise e decodificação do que de fato está escrito, seja das frases ou das ideias presentes. Interpretar um texto, está ligado às conclusões que se pode chegar ao conectar as ideias do texto com a realidade. Interpretação trabalha com a subjetividade, com o que se entendeu sobre o texto.

Interpretar um texto permite a compreensão de todo e qualquer texto ou discurso e se amplia no entendimento da sua ideia principal. Compreender relações semânticas é uma competência imprescindível no mercado de trabalho e nos estudos.

Quando não se sabe interpretar corretamente um texto pode- -se criar vários problemas, afetando não só o desenvolvimento profissional, mas também o desenvolvimento pessoal.

#### **Busca de sentidos**

Para a busca de sentidos do texto, pode-se retirar do mesmo os **tópicos frasais** presentes em cada parágrafo. Isso auxiliará na apreensão do conteúdo exposto.

Isso porque é ali que se fazem necessários, estabelecem uma relação hierárquica do pensamento defendido, retomando ideias já citadas ou apresentando novos conceitos.

Por fim, concentre-se nas ideias que realmente foram explicitadas pelo autor. Textos argumentativos não costumam conceder espaço para divagações ou hipóteses, supostamente contidas nas entrelinhas. Deve-se ater às ideias do autor, o que não quer dizer que o leitor precise ficar preso na superfície do texto, mas é fundamental que não sejam criadas suposições vagas e inespecíficas.

#### **Importância da interpretação**

A prática da leitura, seja por prazer, para estudar ou para se informar, aprimora o vocabulário e dinamiza o raciocínio e a interpretação. A leitura, além de favorecer o aprendizado de conteúdos específicos, aprimora a escrita.

Uma interpretação de texto assertiva depende de inúmeros fatores. Muitas vezes, apressados, descuidamo-nos dos detalhes presentes em um texto, achamos que apenas uma leitura já se faz suficiente. Interpretar exige paciência e, por isso, sempre releia o texto, pois a segunda leitura pode apresentar aspectos surpreendentes que não foram observados previamente. Para auxiliar na busca de sentidos do texto, pode-se também retirar dele os **tópicos frasais** presentes em cada parágrafo, isso certamente auxiliará na apreensão do conteúdo exposto. Lembre-se de que os parágrafos não estão organizados, pelo menos em um bom texto, de maneira aleatória, se estão no lugar que estão, é porque ali se fazem necessários, estabelecendo uma relação hierárquica do pensamento defendido, retomando ideias já citadas ou apresentando novos conceitos.

#### INFORMÁTICA

**CONHECIMENTOS DO SISTEMA OPERACIONAL MICROSOFT WINDOWS 7 E VERSÕES SUPERIORES: ATALHOS DE TECLA-DO. ÁREA DE TRABALHO (EXIBIR, CLASSIFICAR, ATUALIZAR, RESOLUÇÃO DA TELA, GADGETS) E MENU INICIAR (DO-CUMENTOS, IMAGENS, COMPUTADOR, PAINEL DE CONTROLE, DISPOSITIVOS E IMPRESSORAS, PROGRAMA PADRÃO, AJUDA E SUPORTE, DESLIGAR, TODOS OS EXIBIR, ALTERAR, ORGANIZAR, CLASSIFICAR, VER AS PROPRIEDADES, IDEN-TIFICAR, USAR E CONFIGURAR, UTILIZANDO MENUS RÁPIDOS OU SUSPENSOS, PAINÉIS, LISTAS, CAIXA DE PESQUISA, MENUS, ÍCONES, JANELAS, TECLADO E/OU MOUSE). PROPRIEDADES DA BARRA DE TAREFAS, DO MENU INICIAR E DO GERENCIADOR DE TAREFAS: SABER TRABALHAR, EXIBIR, ALTERAR, ORGANIZAR, IDENTIFICAR, USAR, FECHAR PRO-GRAMA E CONFIGURAR, UTILIZANDO AS PARTES DA JANELA (BOTÕES, PAINÉIS, LISTAS, CAIXA DE PESQUISA, CAIXAS DE MARCAÇÃO, MENUS, ÍCONES E ETC.), TECLADO E/OU MOUSE. JANELAS PARA FACILITAR A NAVEGAÇÃO NO WIN-DOWS E O TRABALHO COM ARQUIVOS, PASTAS E BIBLIOTECAS. PAINEL DE CONTROLE E LIXEIRA: SABER EXIBIR, AL-TERAR, ORGANIZAR, IDENTIFICAR, USAR E CONFIGURAR AMBIENTES, COMPONENTES DA JANELA, MENUS, BARRAS DE FERRAMENTAS E ÍCONES. USAR AS FUNCIONALIDADES DAS JANELAS, PROGRAMA E APLICATIVOS UTILIZANDO AS PARTES DA JANELA (BOTÕES, PAINÉIS, LISTAS, CAIXA DE PESQUISA, CAIXAS DE MARCAÇÃO, MENUS, ÍCONES ETC.), TECLADO E/OU MOUSE. REALIZAR AÇÕES E OPERAÇÕES SOBRE BIBLIOTECAS, ARQUIVOS, PASTAS, ÍCONES E ATA-LHOS: LOCALIZAR, COPIAR, MOVER, CRIAR, CRIAR ATALHOS, CRIPTOGRAFAR, OCULTAR, EXCLUIR, RECORTAR, COLAR, RENOMEAR, ABRIR, ABRIR COM, EDITAR, ENVIAR PARA, PROPRIEDADES ETC. IDENTIFICAR E UTILIZAR NOMES VÁLI-DOS PARA BIBLIOTECAS, ARQUIVOS, PASTAS, ÍCONES E ATALHOS. IDENTIFICAR TECLAS DE ATALHO PARA QUALQUER OPERAÇÃO**

#### **Windows 7**

O Windows 7 é um dos sistemas operacionais mais populares desenvolvido pela Microsoft<sup>1</sup>.

Visualmente o Windows 7 é semelhante ao seu antecessor, o Windows Vista, porém a interface é muito mais rica e intuitiva.

É Sistema Operacional multitarefa e para múltiplos usuários. O novo sistema operacional da Microsoft trouxe, além dos recursos do Windows 7, muitos recursos que tornam a utilização do computador mais amigável.

Algumas características não mudam, inclusive porque os elementos que constroem a interface são os mesmos.

#### **Edições do Windows 7**

- Windows 7 Starter;
- Windows 7 Home Premium;
- Windows 7 Professional;
- Windows 7 Ultimate.

#### **Área de Trabalho**

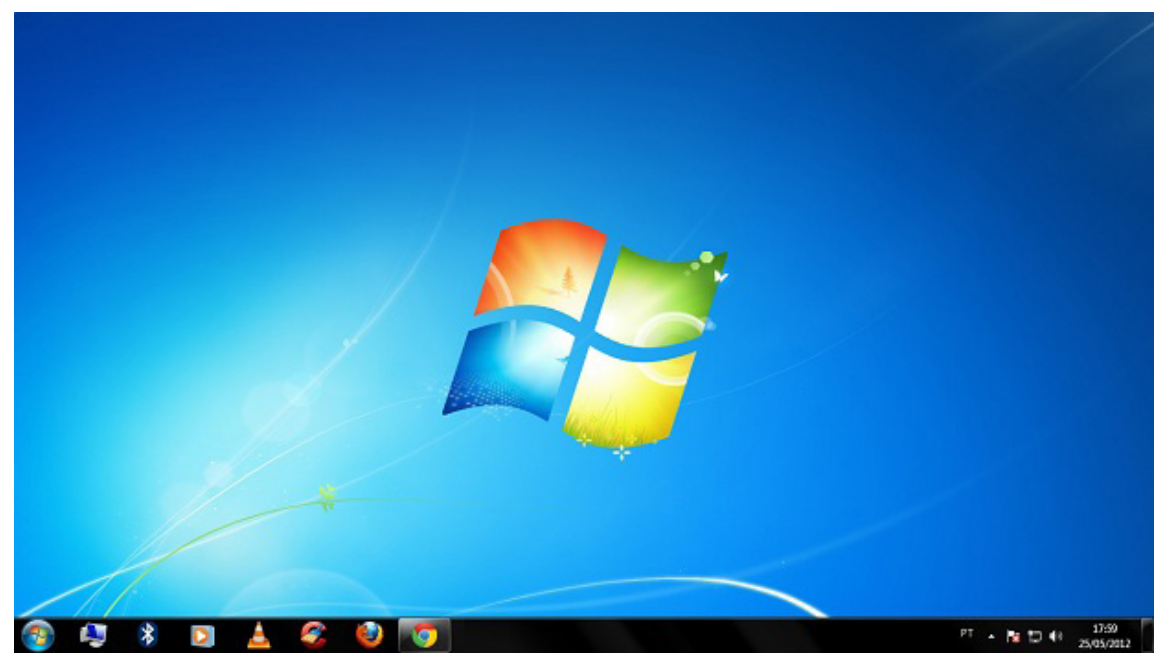

*Área de Trabalho do Windows 7.***<sup>2</sup>**

A Área de trabalho é composta pela maior parte de sua tela, em que ficam dispostos alguns ícones. Uma das novidades do Windows 7 é a interface mais limpa, com menos ícones e maior ênfase às imagens do plano de fundo da tela. Com isso você desfruta uma área de trabalho suave. A barra de tarefas que fica na parte inferior também sofreu mudanças significativas.

*1 https://estudioaulas.com.br/img/ArquivosCurso/materialDemo/AulaDemo-4147.pdf*

*2 Fonte: https://www.techtudo.com.br/dicas-e-tutoriais/noticia/2012/05/como-ocultar-lixeira-da-area-de-trabalho-do-windows.html*

1

#### **Barra de tarefas**

– Avisar quais são os aplicativos em uso, pois é mostrado um retângulo pequeno com a descrição do(s) aplicativo(s) que está(ão) ativo(s) no momento, mesmo que algumas estejam minimizadas ou ocultas sob outra janela, permitindo assim, alternar entre estas janelas ou entre programas.

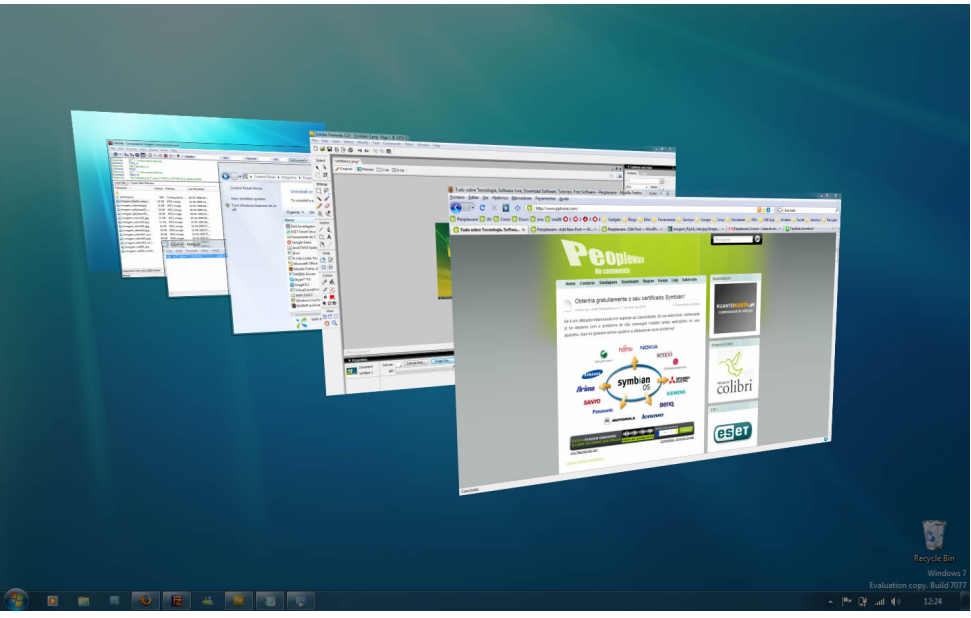

*Alternar entre janelas.***<sup>3</sup>**

– A barra de tarefas também possui o menu Iniciar, barra de inicialização rápida e a área de notificação, onde você verá o relógio.

– É organizada, consolidando os botões quando há muitos acumulados, ou seja, são agrupados automaticamente em um único botão.

– Outra característica muito interessante é a pré-visualização das janelas ao passar a seta do mouse sobre os botões na barra de tarefas.

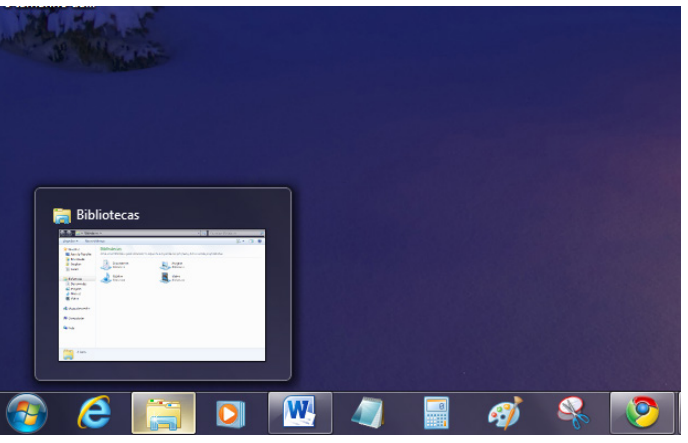

*Pré-visualização de janela.***<sup>4</sup>**

**Botão Iniciar**

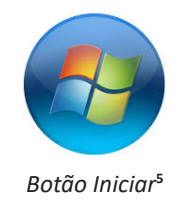

*<sup>3</sup> Fonte: https://pplware.sapo.pt/tutoriais/windows-7-flip-3d*

*<sup>4</sup> Fonte: https://www.techtudo.com.br/dicas-e-tutoriais/noticia/2010/12/como-aumentar-o-tamanho-das-miniaturas-da-taskbar-do-windows-7.html 5 Fonte: https://br.ign.com/tech/47262/news/suporte-oficial-ao-windows-vista-acaba-em-11-de-abril*

#### INFORMÁTICA

O botão Iniciar é o principal elemento da Barra de Tarefas. Ele dá acesso ao Menu Iniciar, de onde se podem acessar outros menus que, por sua vez, acionam programas do Windows. Ao ser acionado, o botão Iniciar mostra um menu vertical com várias opções.

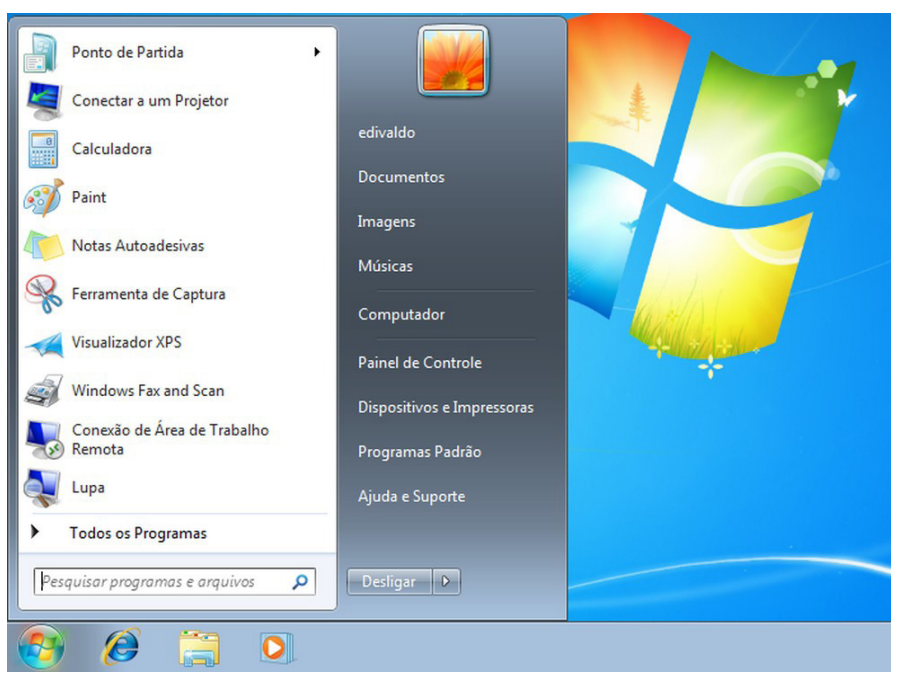

*Menu Iniciar.***<sup>6</sup>**

#### **Desligando o computador**

O novo conjunto de comandos permite Desligar o computador, Bloquear o computador, Fazer Logoff, Trocar Usuário, Reiniciar, Suspender ou Hibernar.

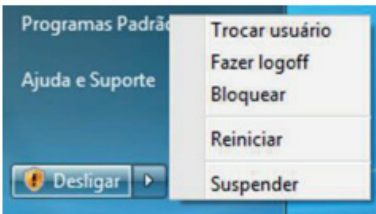

Ícones

Representação gráfica de um arquivo, pasta ou programa. Você pode adicionar ícones na área de trabalho, assim como pode excluir. Alguns ícones são padrões do Windows: Computador, Painel de Controle, Rede, Lixeira e a Pasta do usuário.

#### **Windows Explorer**

No computador, para que tudo fique organizado, existe o Windows Explorer. Ele é um programa que já vem instalado com o Windows e pode ser aberto através do Botão Iniciar ou do seu ícone na barra de tarefas.

Este é um dos principais utilitários encontrados no Windows 7. Permite ao usuário enxergar de forma interessante a divisão organizada do disco (em pastas e arquivos), criar outras pastas, movê-las, copiá-las e até mesmo apagá-las.

Com relação aos arquivos, permite protegê-los, copiá-los e movê-los entre pastas e/ou unidades de disco, inclusive apagá-los e também renomeá-los. Em suma, é este o programa que disponibiliza ao usuário a possibilidade de gerenciar todos os seus dados gravados.

*<sup>6</sup> Fonte: https://www.techtudo.com.br/dicas-e-tutoriais/2019/04/como-deixar-a-interface-do-windows-10-parecida-com-o-windows-7.ghtml*